### **ПРЕЗЕНТАЦИЯ ПО** TEME: «ADOBE PHOTOSHOP»

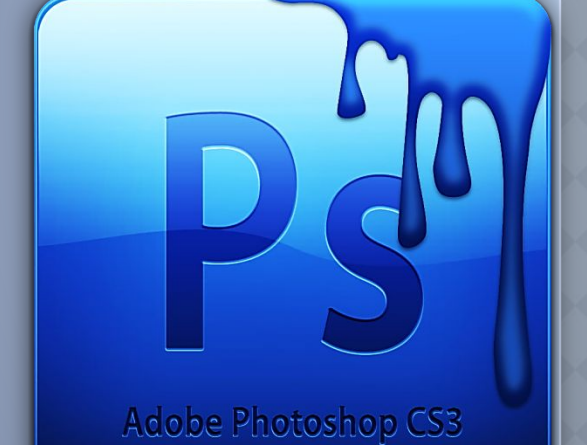

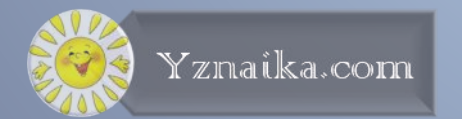

# ПЛАН:

- ◆ Что такое Adobe Photoshop?
- Возможности Photoshop(a)
- Создание логотипа средствами Adobe Photoshop.

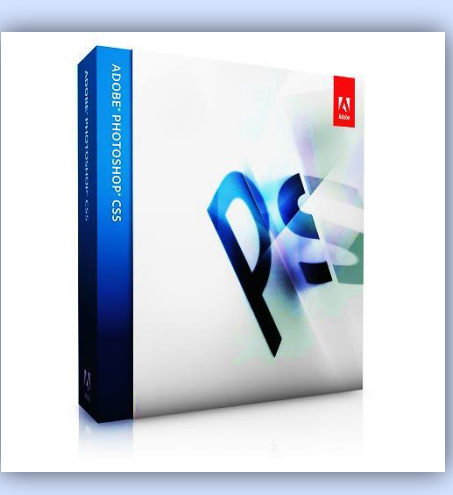

# **YTO TAKOE ADOBE** PHOTOSHOP?

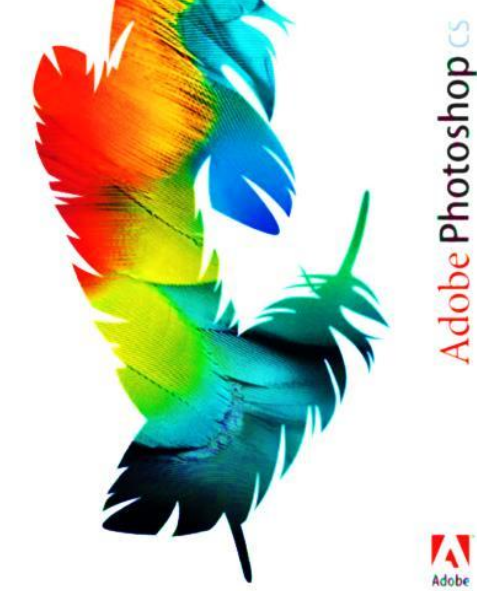

#### **Adobe Photoshop** -

многофункциональный графическ ий редактор, разработанный и распространяемый фирмой Adobe Systems. Продукт является лидером рынка в области коммерческих средств редактирования растровых изображений, и наиболее известным продуктом фирмы Adobe. Часто эту программу называют просто **Photoshop**.

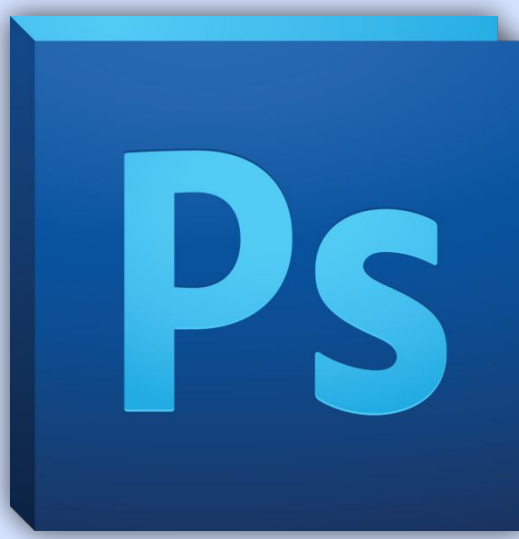

## **ОСОБЕННОСТИ**

- ❖ Несмотря на то, что изначально программа была разработана как редактор изображений для полиграфии, в данное время она широко используется и в вебдизайне.
- ❖ Photoshop тесно связан с другими программами для обработки медиафайлов, анимации и другого творчества.

❖ Совместно с такими программами, как Adobe Illustrator, Adobe After Effects и Adobe Encore DVD, он может использоваться для создания профессиональных DVD, обеспечивает средства нелинейного монтажа и создания таких спецэффектов, как фоны, текстуры и т. д. для телевидения, кинематографа и всемирной паутины.

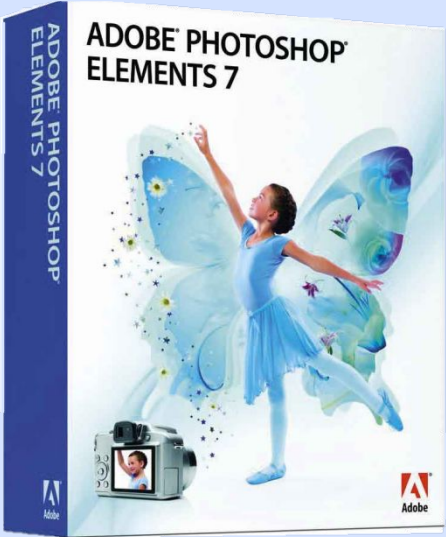

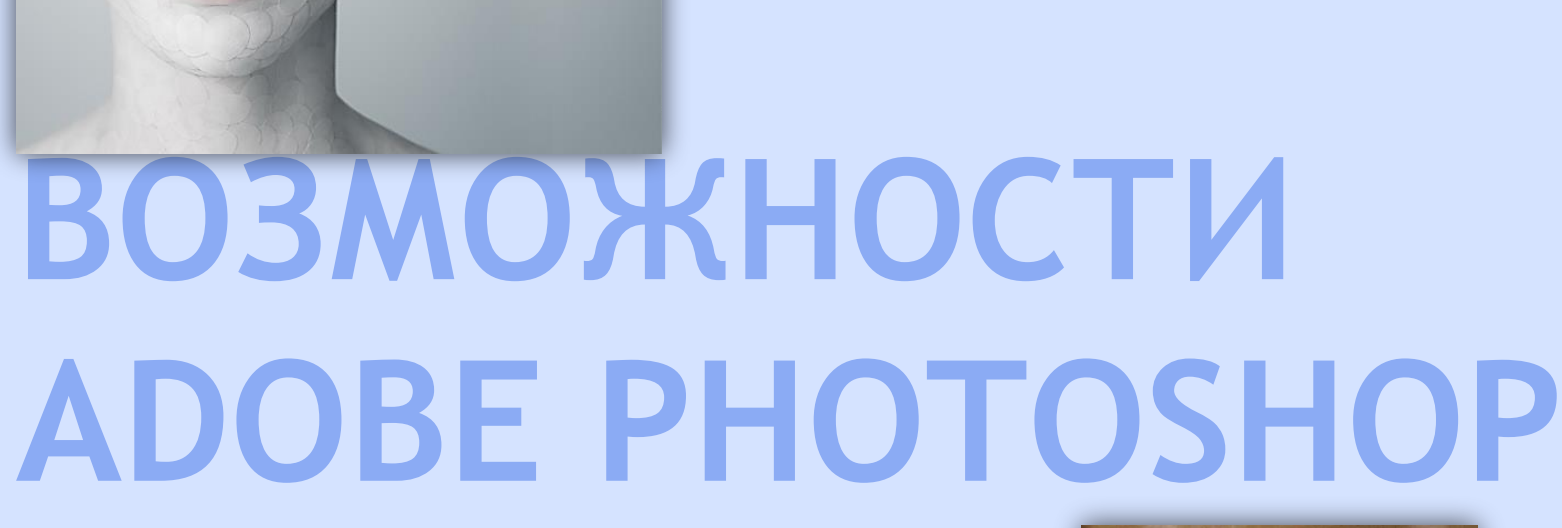

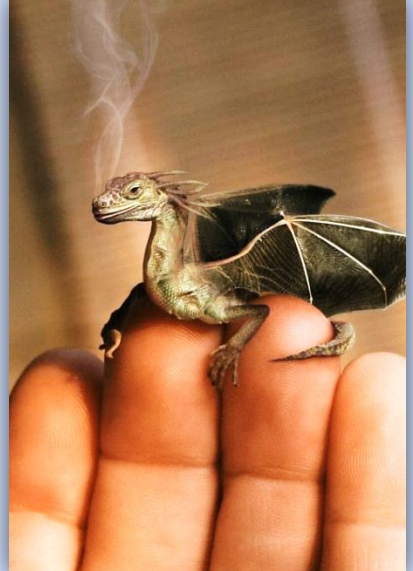

- ❖ Обработка цифровых и отсканированных фотоснимков, цветокоррекция, спецэффекты, устранение различных дефектов съемки.
- ❖ Возможность создания многослойного изображения. При этом каждый элемент иллюстрации может быть сохранен в собственном, отдельном слое, который может редактироваться отдельно, перемещаться относительно других слоев и т.д.
- ❖ Фотомонтаж, составление коллажей.
- ❖ Ретуширование и восстановление старых фотографий.
- ❖ Обработка эскизов, нарисованных вручную.
- ❖ Улучшенные инструменты для работы с текстом. Используя различные инструменты, эффекты и фильтры можно получить очень интересные эффекты.
- ❖ Создание текстур для 3D моделей.
- ❖ Создание графических элементов дизайна и оформления для сайтов, документов, печати и полиграфии .
- ❖ Подготовка изображений к печати или публикации в Интернете.

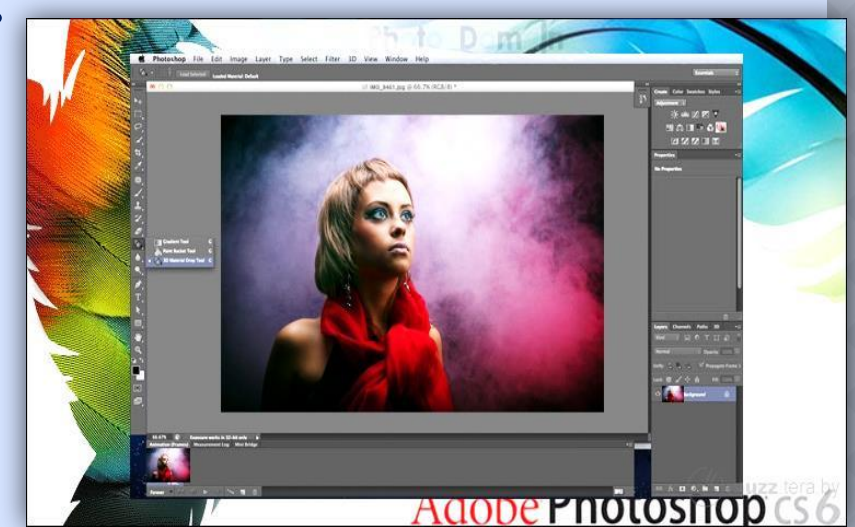

- ❖ Поддержка различных стандартов изображения (RGB, CMYK, Grayscale и т.д.);
- ❖ Поддержка различных графических форматов, как растровых (BMP, JPEG, GIF), так и векторных (AI, CDR).
- ❖ Раскрашивание фотографий (см. Слайд 15). Можно подкрашивать участки изображения на черно-белых фотографиях.

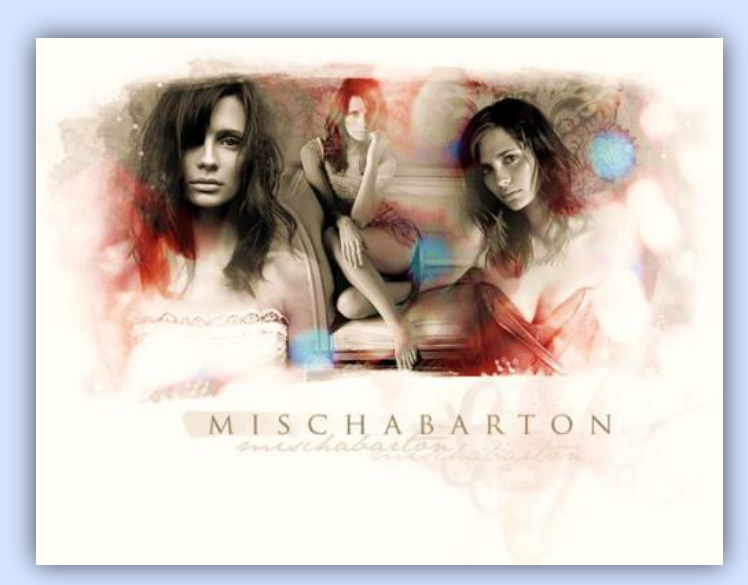

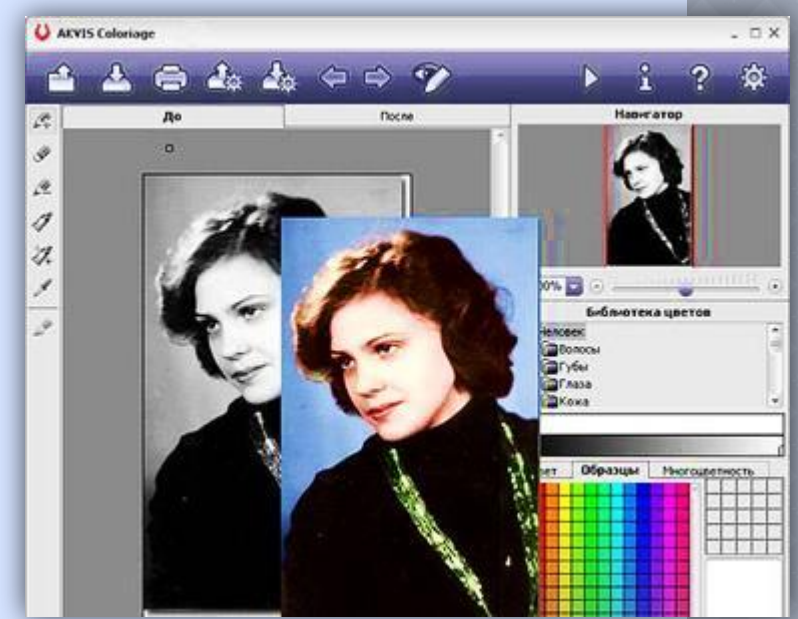

## СОЗДАНИЕ ЛОГОТИПА СРЕДСТВАМИ АDOBE **PHOTOSHOP**

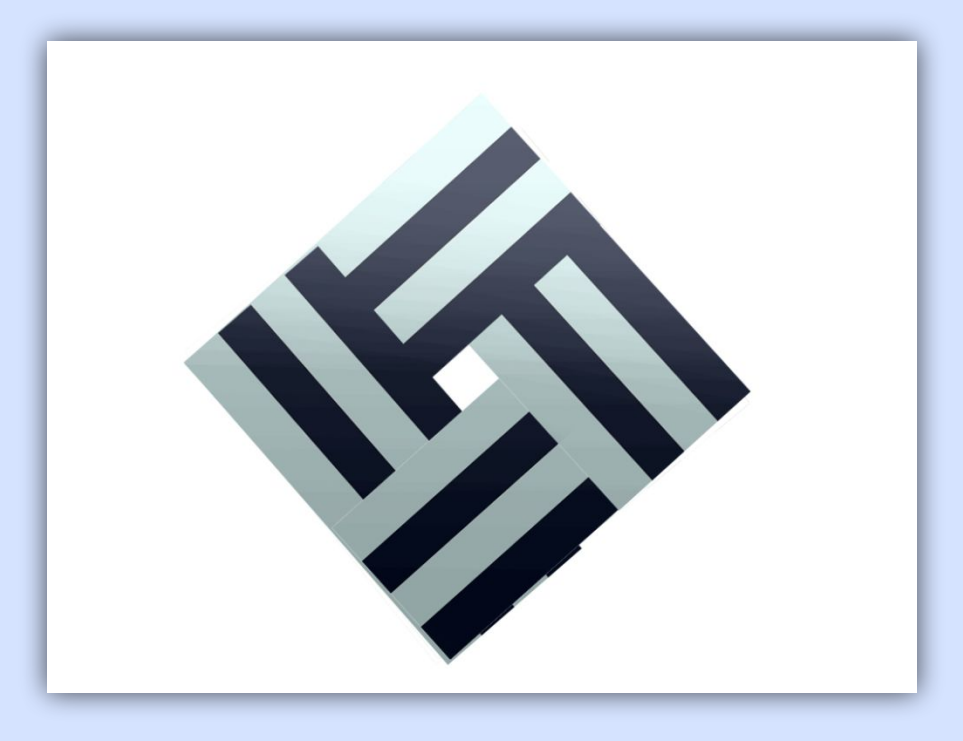

Сегодня я расскажу, как создать довольно простой логотип. Данный логотип состоит из четырёх полосатых лент, переплетённых между собой.

Тень и градиент придадут данному логотипу глубины и эффект третьего измерения.

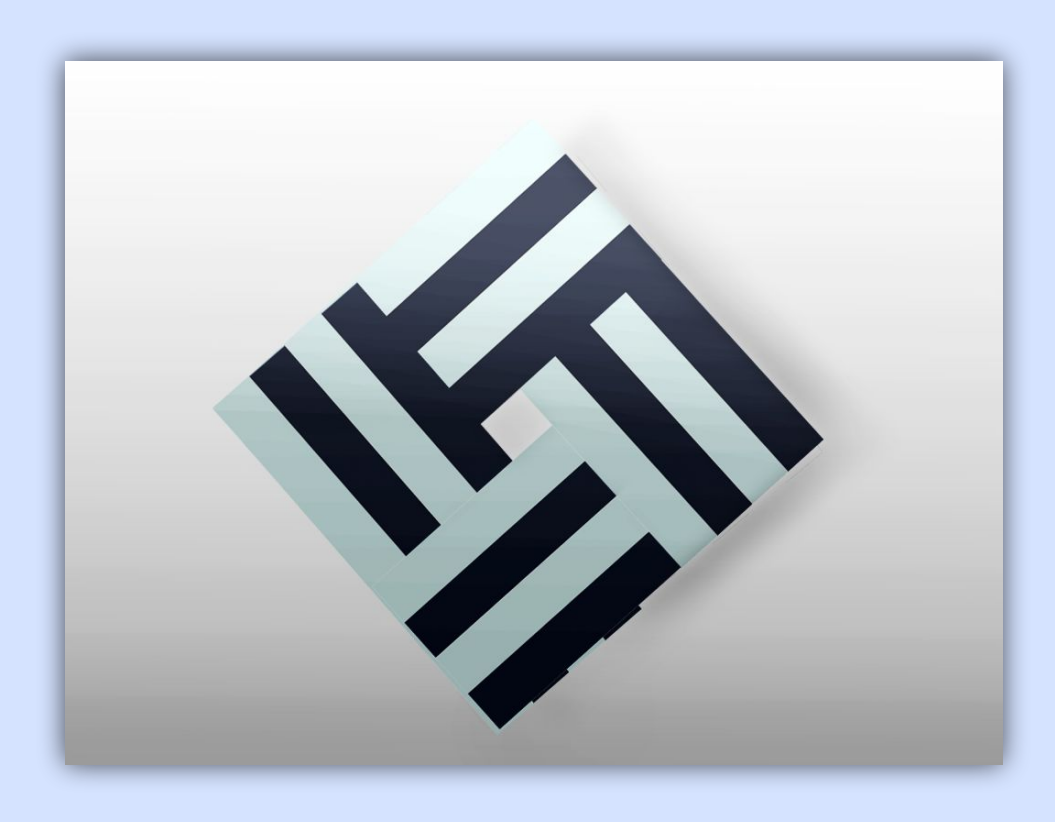

- ❖ Создать файл размером 1000x700 (Файл>Создать).
- ❖ Создать 4 одинаковых прямоугольника. (2 синих, 2 голубых) Соединить их.
- ❖ Далее создать другой файл 1000x700.
- ❖ В него перенести данный прямоугольник 4 раза.
- ❖ Нажать "ctrl+t" и перевернуть их, после нажимать "enter" и соединить. (Shift+ 2-ой+ 5 слой+ctrl+E+назвать слой «Фигура»).
- ❖ Далее два раза щёлкнуть по левой кнопке мыши на слое «Фон». Откроется «Стиль слоя». Далее поставить галочку в «Наложение градиента» и поставить прозрачность на 50> «Ок».

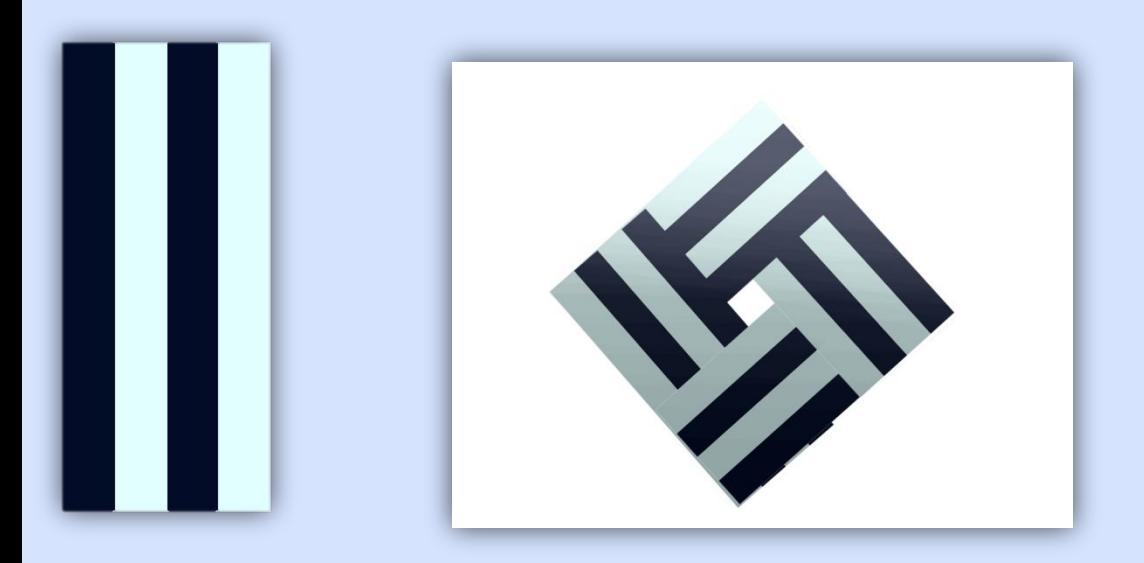

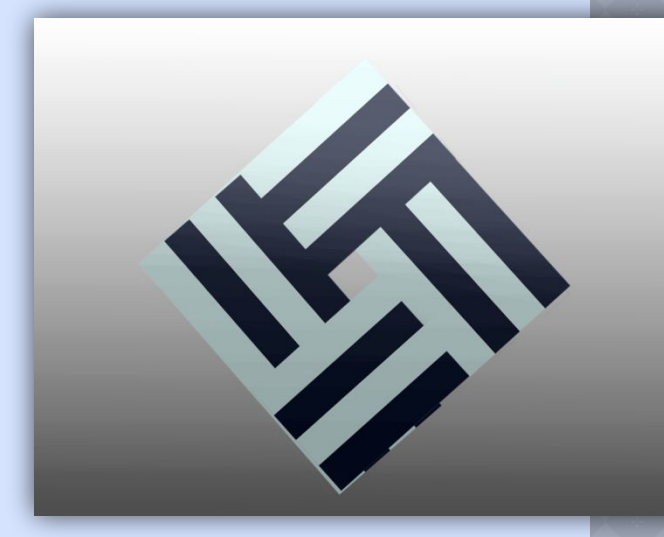

- ❖ Создать ещё один слой «Тень» > кликнуть по слою «Фигура» + навести мышь на иконку с изображением слоя+ctrl> перейти на слой «Тень» и залить чёрным цветом.
- ❖ Фильтр> Размытие>Размытие по Гауссу (9,5).
- Изменить прозрачность слоя «Тень» на 30.
- ❖ Сдвинуть с помощью стрелки на клавиатуре вправо.
- ❖ Часть слоя «Тень», которая наложилась на слой «Фигура» стереть.

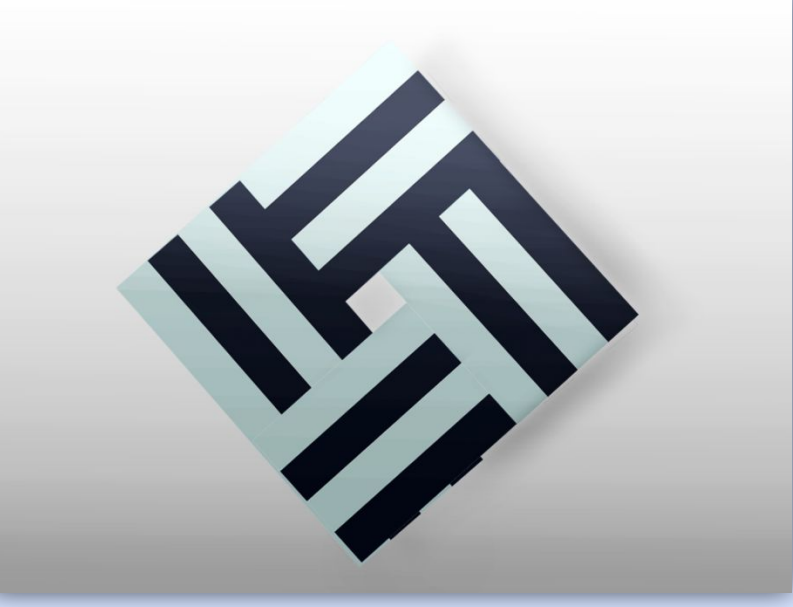

## СПИСОК ЛИТЕРАТУРЫ:

- \* http://blog.spoongraphics.co.uk/tutorials/h ow-to-create-a-colorful-logo-style-ribbon-gra phic
- \* http://ru.wikipedia.org/wiki/Adobe Photosh  $\underline{OD}$

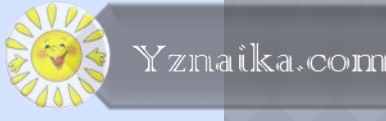